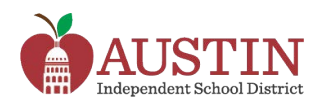

## **Messages from Austin ISD via School Messenger**

Parents/Guardians can choose how they receive messages from Austin ISD that are sent via SchoolMessenger.

- **1.** Log in to the AISD Parent Cloud at **my.austinisd.org**.
- **2.** Select the **My Messages** tile from the My Student menu.

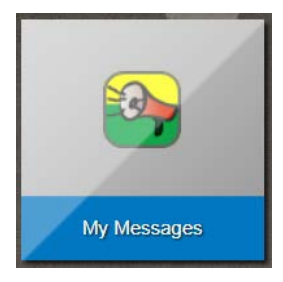

**3.** A list of phone numbers and email addresses provided by the parent/guardian will be listed in rows on this page. Columns along the top of the page will list the types of messages the district sends.

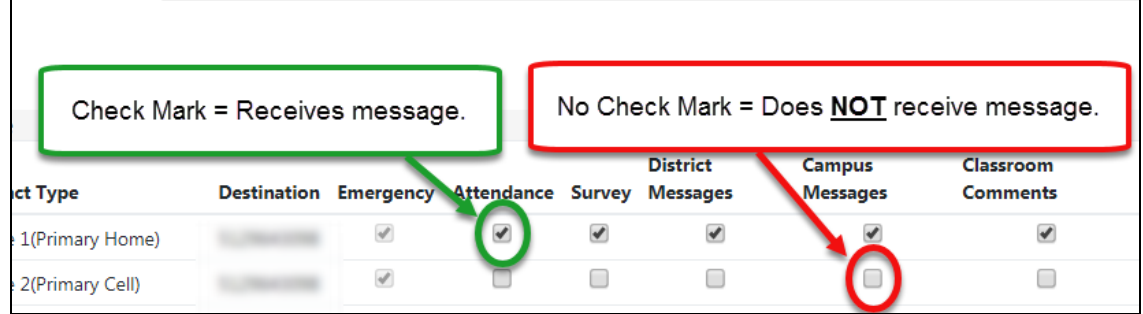

Check (to receive) or uncheck (to not receive) the specified message type.

After all message setting choices are made, click the Submit button.

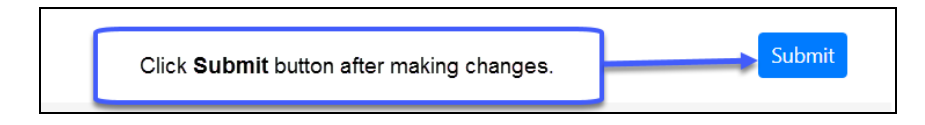

Parents/Guardians with more than one student in the district should see all their students' names listed at the top of the page. Click on each student's name to change the message setting. If a student's name is not listed on this page, the parent/guardian should contact the school.

Emergency, Attendance, Early Dismissal and other school-related phone calls will *always* be sent to the Parents/Guardians, no matter what they choose in My Messages.

If a Parent/Guardian unsubscribes from an email sent via SchoolMessenger, they will no longer receive *any* email communication from SchoolMessenger, including Emergency notifications.